# crear con SCRATCH

### Materiales de inicio a la programacion creativa

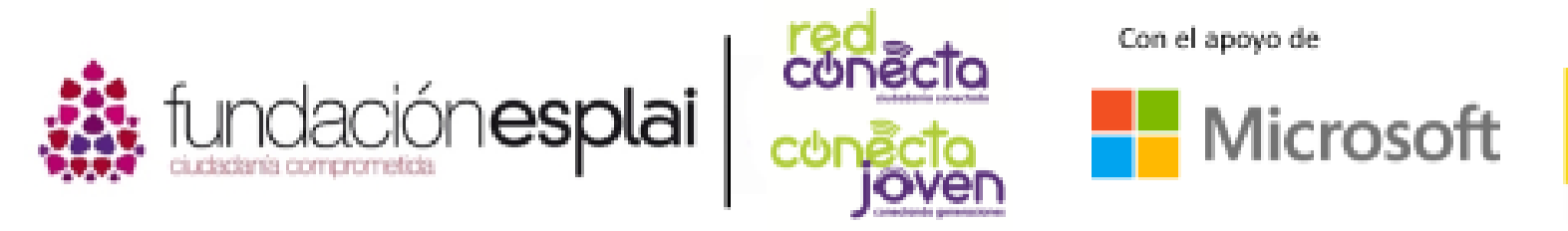

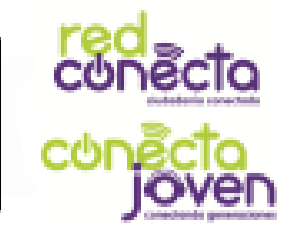

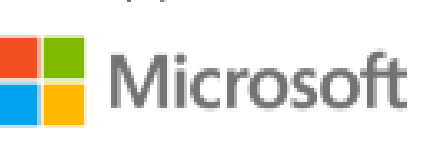

Financiado por

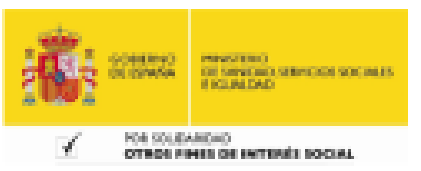

Abre Scratch en el ordenador y se abrirá una pantalla similar a la que aparece en la siguiente diapositiva. Utilizando todas estas herramientas podrás crear, editar y ejecutar proyectos. Echa un vistazo a todo lo que contiene Scratch dentro de su entorno de desarrollo.

Recuerda que si no puedes hacer clic derecho porque el ratón no lo permite, puedes pulsar la tecla CTRL y hacer clic para desplegar las opciones secundarias. (Sistemas MacOs)

### ¡Experimenta!

Haz clic en los botones y pestañas que tiene Scratch y experimenta un poco. Sobre todo no temas por estropear nada, estamos en fase de aprendizaje y se trata de practicar!

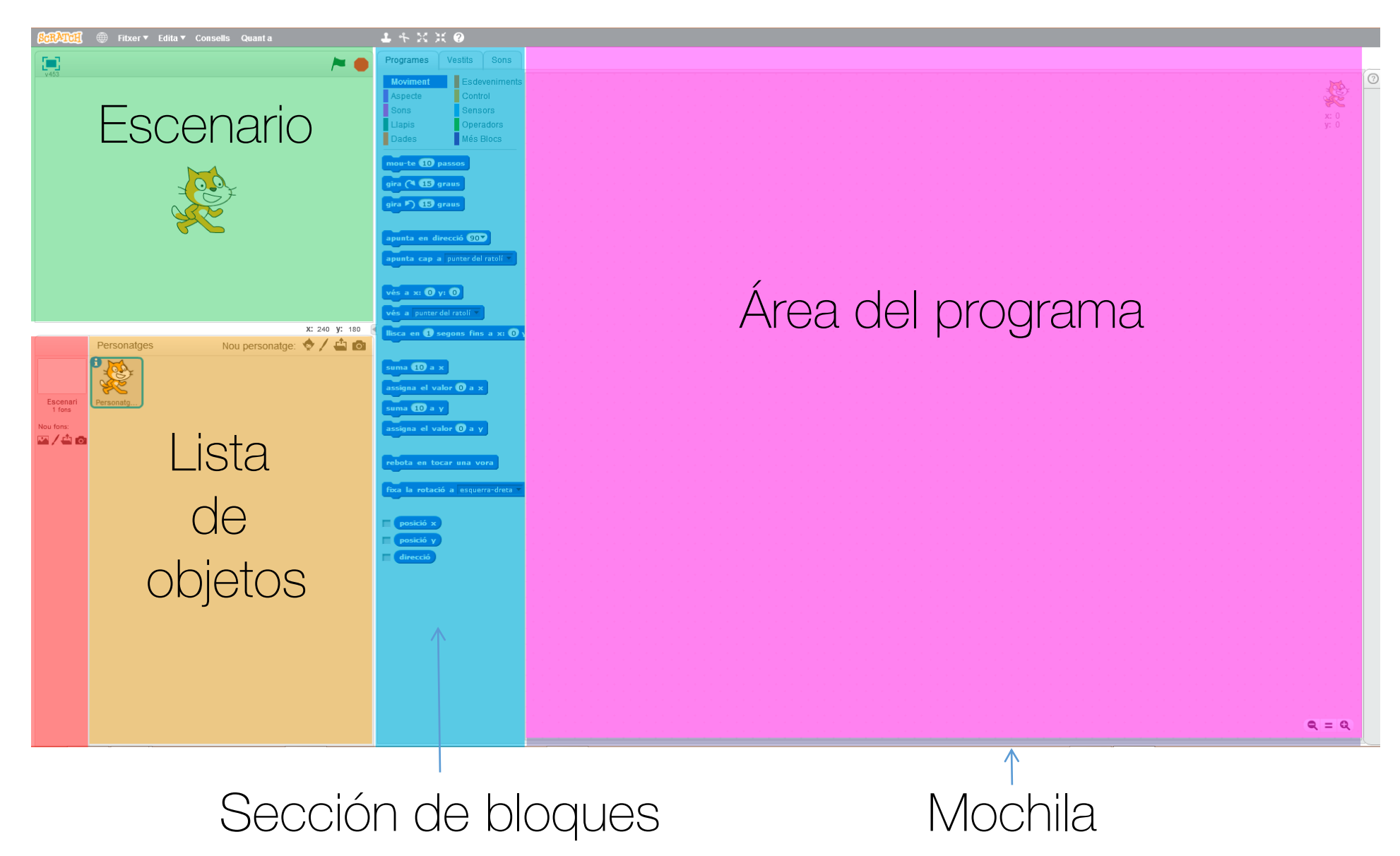

## Mapa de scratch

Escenario: zona del entorno donde se ejecutan los proyectos.

Lista de objetos: zona del entorno donde se muestran los objetos añadidos al proyecto.

Sección de bloques: los bloques que representan las instrucciones se encuentran en la paleta o sección de bloques (pestaña programas).

Área del programa: zona donde se arrastran los bloques para que los objetos ejecuten dichas órdenes.

Mochila: esta zona se utiliza para copiar programas, objetos, sonidos… entre proyectos. Solo disponible en la versión online.

#### Cambiar idioma

Clic para pasar a modo de pantalla completa

Esto es el escenario, donde se ejecutan los conjuntos de bloques por parte de cada objeto

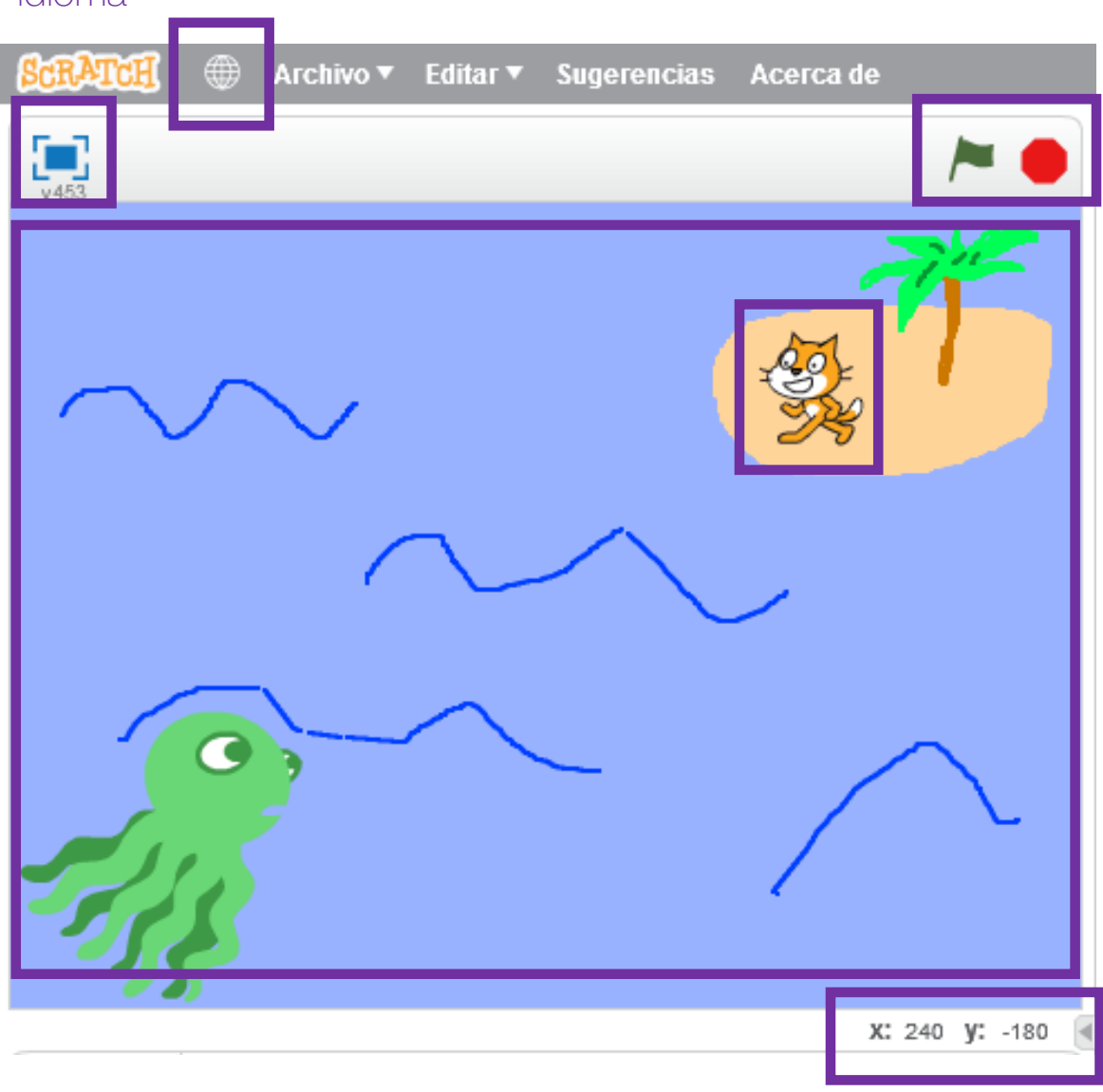

Con estos dos botones iniciamos y detenemos los proyectos.

Los objetos son controlados por los conjuntos de bloques. Puedes seleccionarlos haciendo clic encima.

La posición de los objetos se indica por los valores x e y

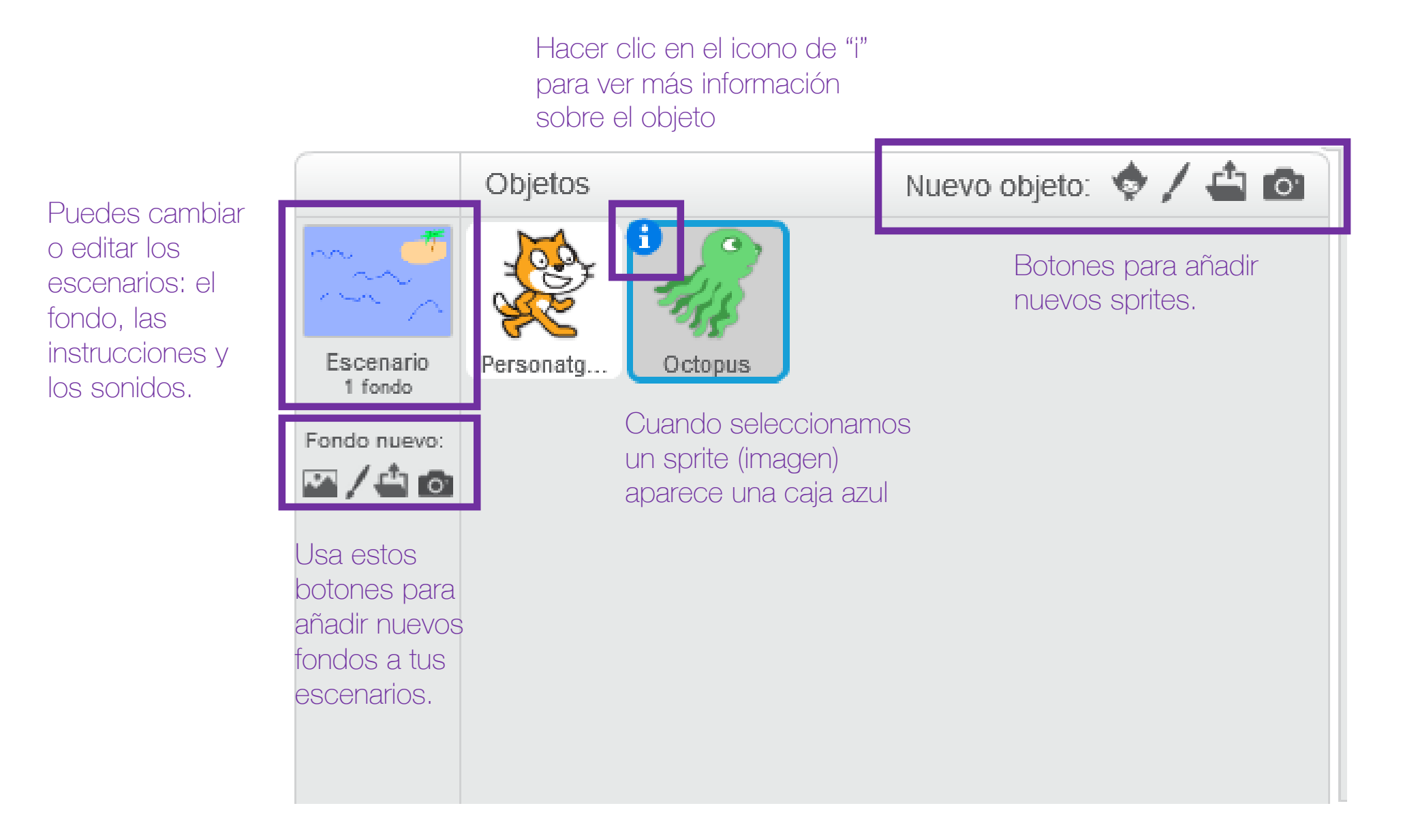

Iconos para duplicar, borrar, y cambiar el tamaño de las imágenes

Selección de los diferentes tipos de bloques.

gris de la derecha para crear nuestro proyecto.

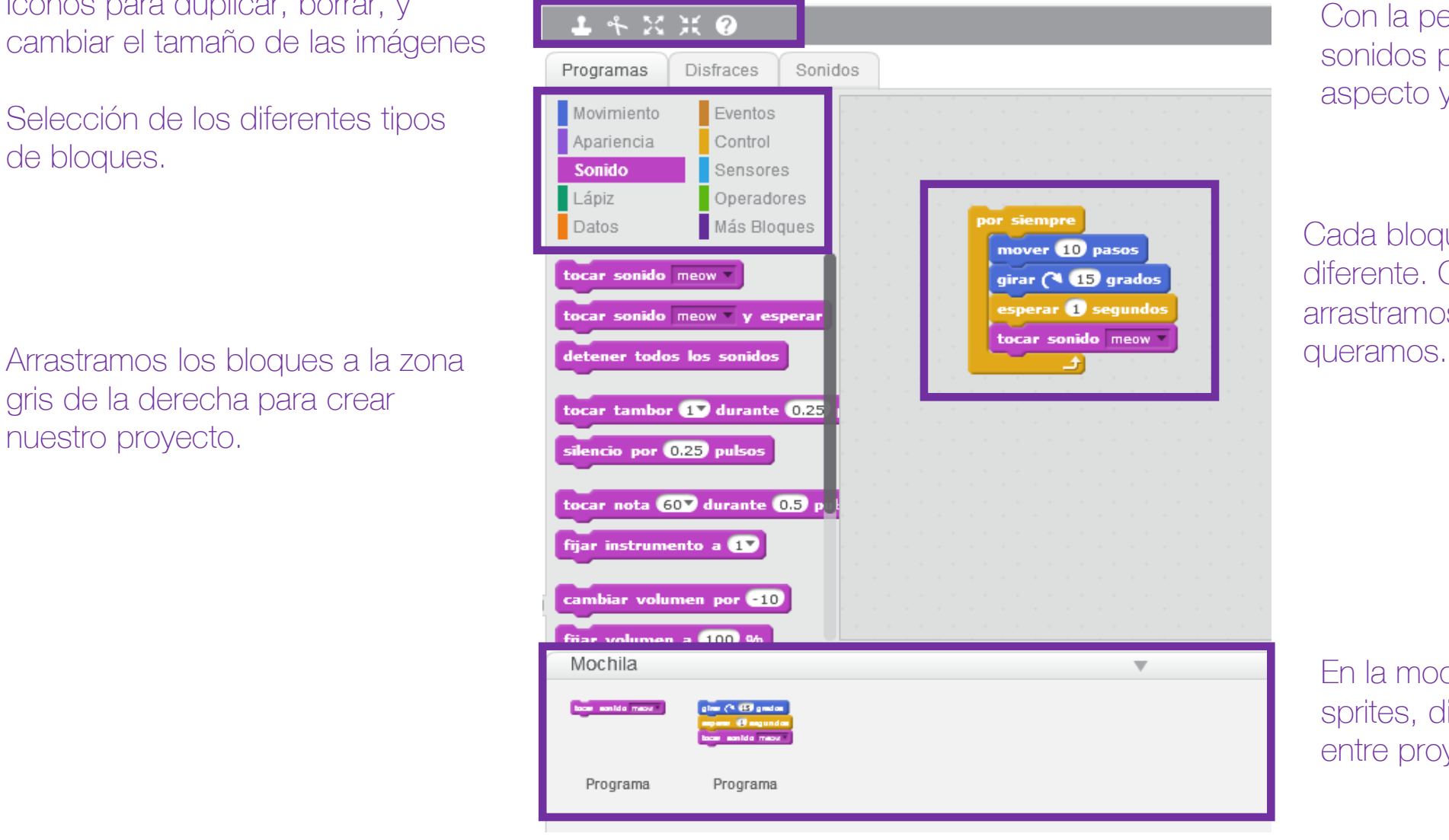

Con la pestaña de disfraces y sonidos podemos cambiar el aspecto y como suena un sprite.

Cada bloque es una instrucción diferente. Con el ratón los arrastramos para darles el orden que

En la mochila podemos copiar sprites, disfraces, scripts y sonidos entre proyectos.